# Actualización de precios global

# **Descripción**

La actualización global permite actualizar una lista de precios para un rango de artículos o bien toda una lista completa.

Desde este proceso también puede actualizar los precios de los códigos de artículos reservados CUB\_MAY y CUB\_MEN, según distintos criterios.

Puede utilizar una lista existente como «base» para actualizar otra lista definida, la que estará formada con los valores modificados de la lista base, de acuerdo al criterio de actualización (seleccionado 'Porcentaje', 'Coeficiente', 'Utilidad', 'Importe fijo') o puede hacer una copia de los precios de la lista base a la lista destino.

Si usted posee el módulo Compras, se habilitará la opción en la que se toma como base de cálculo una lista de precios de compra del proveedor para generar los precios de ventas.

Asimismo, al contar con el módulo Compras podrá actualizar una lista existente partiendo del precio de reposición, precio de última compra o costo standard.

La actualización trabajará directamente sobre el rango de artículos relacionados a la lista base, si se desea realizar algún cambio de esta selección debe ingresar al seleccionador de artículos. Si de los artículos relacionados a la lista base solo desea actualizar los asociados a un determinado proveedor, ingrese al seleccionador de artículos y agregue el código del proveedor.

También, es posible actualizar una lista existente variando sus valores por medio de un porcentaje o coeficiente general, que se aplicará sobre el precio actual de la lista.

Para el cálculo de precios, el sistema se basa en los siguientes datos:

#### **Solapa Principal**

Lista a actualizar: seleccione la lista de precios de venta que desea actualizar.

Para el cálculo de precios, el sistema se basa en los siguientes datos:

Base de Cálculo: permite indicar los precios que se considerarán como base para el cálculo de la actualización. Las opciones son:

- Lista de precios de venta Módulo Ventas Restô
- Lista de precios de compra Módulo Stock Restô
- Precio de reposición Módulo Stock Restô
- Precio última compra Módulo Stock Restô

# Costo standard – Módulo Stock Restô

Lista base: se refiere a la lista desde la que se toman los precios para calcular los nuevos precios. Este campo se habilita si seleccionó, como criterio de base de cálculo, 'Lista de Precios de Venta' o 'Lista de Precios de Compra'. Los demás criterios tienen un único valor posible (el precio de reposición, el precio de la última compra o el costo standard).

[axoft\_service title=»Nota» icon=»icon: info-circle» icon\_color=»#6f6f6f» size=»18? class=»ax-nota axnota-inner»]

Si utiliza como Lista base la misma que se indica en Lista a actualizar, se estarán modificando los precios de la lista seleccionada. Si, por el contrario, la Lista base es distinta a la Lista a actualizar, se estarán creando o actualizando los precios de la Lista a actualizar a partir de los precios de la Lista base.

Si la Lista a actualizar existe y algunos de los artículos no se encuentran en la Lista base, éstos conservarán los precios anteriores.

#### [/axoft\_service]

Lista a actualizar: seleccione la lista de precios de venta que desea actualizar.

Las opciones contenidas en Precio de compras se habilitarán cuando en criterio de base de cálculo se seleccione 'Lista de compras'.

Si selecciona el parámetro 'Considera los precios del proveedor habitual de cada artículo', se toma como precio base para el cálculo el precio asociado a la lista base y al proveedor marcado como habitual para cada artículo.

Si selecciona el parámetro 'Considera los precios del proveedor', debe indicar el código de un proveedor particular y se tomará como precio base para el cálculo el asociado a la lista base y al proveedor indicado.

Si tilda la opción Considera la bonificación de compras del artículo para el cálculo, se aplica el criterio de actualización sobre el precio base y al resultado se le resta el porcentaje de bonificación de compras del artículo.

Considera precio base en cero para el cálculo: esté parámetro indica si actualiza un precio si el precio base se encuentra en cero.

Si activa este parámetro y el precio base es cero actualiza el precio de la lista a actualizar en cero. Si no activa este parámetro y el precio base es cero no modifica el precio de la lista a actualizar

### **Criterios de actualización**

La actualización del precio se puede realizar aplicando un porcentaje al precio de la base, que será positivo en el caso de aumentar el precio o negativo en el caso de disminuirlo; multiplicando el precio por un coeficiente; aplicando el margen de utilidad definido para cada artículo, por un importe fijo (que será positivo en el caso de aumentar el precio o negativo en el caso de disminuirlo) o se puede realizar una copia de precios de la lista base.

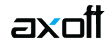

La actualización de los precios se puede realizar de las siguientes maneras:

- Aplicando un porcentaje (que será positivo en el caso de aumentar el precio o negativo en el caso de disminuirlo) al precio de la base.
- Multiplicando el precio por un coeficiente.
- Aplicando el margen de utilidad definido para cada artículo.
- Por un importe fijo (que será positivo en el caso de aumentar el precio o negativo en el caso de disminuirlo).
- Se puede realizar una copia de precios de la lista base.

Usted dispone de distintos criterios para actualizar los precios:

- Si selecciona 'Margen de utilidad', se aplicará al precio base el porcentaje de utilidad asociado a cada uno de los artículos.
- Al seleccionar 'Importe fijo' se le sumará o restará el valor indicado (dependiendo del signo de la operación), al precio de la lista base seleccionada, por cada uno de los artículos que se actualicen.
- La opción 'Copia precios de la lista base' estará visible siempre y cuando haya seleccionado como criterio de base de cálculo las opciones 'Lista de ventas' o 'Lista de compras'.
- Si selecciona 'Copia precios de la lista base', se deshabilitarán el resto de los criterios de actualización y el resultado de la operación será una copia exacta de precios de la lista base a la lista a actualizar.

Corrección: determine un criterio de redondeo para los precios obtenidos. Las opciones disponibles son: 'No Aplicar', 'Redondear' o 'Truncar'.

Posición a corregir: si eligió la opción 'Redondear' o 'Truncar' en el parámetro anterior, ingrese la posición a corregir. Esta posición no puede ser mayor que la cantidad de decimales de la lista a actualizar.

El 'Tipo de cotización' estará habilitado y será de carácter obligatorio siempre y cuando las monedas de la lista base y de la lista a actualizar sean diferentes, o en el caso, que se seleccione por precio de reposición, y es entonces cuando se hace necesario indicar la cotización a utilizar en la actualización.

Calcular sobre importe neto: este parámetro se habilita cuando elige como base de cálculo la 'Lista de Precios de Venta'. Si lo activa, el cálculo de la actualización se efectúa a partir de los importes netos de la lista base.

# **Actualiza**

En la sección Actualiza de la solapa Principal se encuentran otras consideraciones para la actualización de precios:

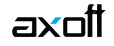

Actualiza artículos sin precio: al activar este parámetro, se copian los precios de los artículos seleccionados de la lista base en la lista destino. Si algún artículo no existe en la lista destino, lo crea. Por defecto, este parámetro está activo. Si usted desactiva este parámetro, sólo se copian los precios de los artículos existentes en la lista destino.

Actualiza precio de artículos en promociones: si activa este parámetro, puede seleccionar un rango de promociones, a las que se les actualizarán los precios de los artículos que las componen, a través de la solapa Promociones y tomando como base la misma que para la actualización del precio del artículo para venta individual de la lista base.

Utiliza como base precios de artículos en promociones: permite actualizar los precios asignados a cada artículo en las promociones seleccionadas, tomando como base el precio del insumo dentro de la promoción en la lista a actualizar. Esta opción se habilita si está activo el parámetro Utiliza como base precios de artículos en promociones

Si está activado el parámetro Artículos sin precio y si la lista a actualizar no tiene precios asignados para los artículos de las promociones seleccionadas, el sistema le asignará los precios de los artículos de las promociones correspondientes a la lista base.

[axoft\_service title=»Nota» icon=»icon: info-circle» icon\_color=»#6f6f6f» size=»18? class=»ax-nota axnota-inner»]

Se actualizarán los precios de las promociones de tipo variable, ya que las promociones fijas no tienen categorías valorizadas.

[/axoft\_service] [axoft\_note\_note\_color=»#f7f6f5?]

# **Ejemplos de actualización de precios**

Ejemplo 1:

En el módulo Ventas Restô se definieron las siguientes listas de precios:

- 1. Lista principal
- 2. Lista alternativa

Además, se ingresaron los siguientes artículos:

- 010101 Jamón cocido
- $\bullet$  010102 Salame milán

Los precios para estos artículos en la lista principal son los siguientes:

- 010101 Jamón cocido: \$900.-
- 010102 Salame milán: \$800.-

A) Si efectuamos una actualización de la lista alternativa utilizando como base la lista principal,

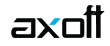

activamos el parámetro Por importe fijo e ingresamos un valor de \$500.-, la lista alternativa se actualizará con los siguientes valores:

- 010101 Jamón cocido: \$1400.-
- 010102 Salame milán: \$1300.-

B) Si efectuamos la misma actualización activando el parámetro Calcular sobre importe neto, la lista alternativa tendrá los siguientes valores:

- 010101 Jamón cocido: \$1495.-
- 010102 Salame milán : \$1395.-

### Ejemplo 2:

En el módulo Ventas Restô se definieron las siguientes listas de precios:

- 1. Lista principal
- 2. Lista alternativa

Además, se ingresaron los siguientes artículos:

- 010101 Jamón cocido Tipo de artículo: Simple
- 050101 Promoción Alfa Tipo de artículo: Promoción variable

El artículo 010101 es un insumo de la promoción Alfa, perteneciente a una categoría valorizada.

Los precios para estos artículos, en la lista principal, son los siguientes:

- 010101 Jamón cocido: \$900.- (precio del artículo para venta individual)
- 010101 Jamón cocido: \$800.- (precio del insumo dentro de la promoción)
- 050101 Promoción Alfa: \$2000.-

Los precios para estos artículos, en la lista alternativa, son los siguientes:

- 010101 Jamón cocido: \$700.- (precio del artículo para venta individual)
- 010101 Jamón cocido: \$600.- (precio del insumo dentro de la promoción)
- 050101 Promoción Alfa: \$1900.-

A) Si efectuamos una actualización de la lista alternativa utilizando como base la lista principal, y activamos los siguientes parámetros: Por Porcentaje, Porcentaje: 50 y Actualiza precios de artículos en promociones, la lista alternativa se actualizará con los siguientes valores:

- 010101 Jamón cocido: \$1350.- (precio del artículo para venta individual)
- 010101 Jamón cocido: \$1350.- (precio del insumo dentro de la promoción)
- 050101 Promoción Alfa: \$3000.-

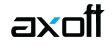

B) Considerando los precios iniciales, si efectuamos la misma actualización activando además el parámetro Utiliza como base precios de artículos en promociones y seleccionando la promoción Alfa,la lista alternativa se actualizará con los siguientes valores:

- 010101 Jamón cocido: \$1350.- (precio del artículo para venta individual)
- 010101 Jamón cocido: \$900.- (precio del insumo dentro de la promoción)
- 050101 Promoción Alfa: \$ 3000.-

#### **Solapa Artículos**

Esta opción se encuentra siempre disponible y permite aplicar filtros a los artículos que desea actualizar a través del seleccionador de artículos.

#### **Solapa Promociones**

Esta opción estará deshabilitada hasta que se tilde Precio de artículos en promociones en la sección Actualiza de la solapa Principal. Permite aplicar filtros para definir las promociones a las que se les actualizarán los precios de los artículos que las componen.

[axoft\_box title=»Tenga en cuenta:» box\_color=»#F0F0F0? title\_color=»#444444? class=»axoft\_box\_blanco»]

Una vez finalizada la actualización de precios, usted podrá visualizar el informe de los resultados de la actualización. En el que se detallarán los artículos cuyos precios han sido modificados, con los valores actuales y anteriores.

También podrá acceder desde la opción Consulta | Precios | Historial de precios. [/axoft\_box]